# *Release Notes - MC32N0 CE 7.0 Premium Rev F – 00.57.32*

[Introduction](#page-0-0) **[Description](#page-1-0) [Contents](#page-2-0)** [Device Compatibility](#page-2-1) [Installation Requirements](#page-2-2) [Installation Instructions](#page-2-3) [Part Number and Release Date](#page-2-4)

#### <span id="page-0-0"></span>**Introduction**

MC32N0 is Enhanced Mid-range, Industrial-grade Rugged Handheld. Main features:

> Affordable lightweight rugged mobile computing for key-based applications; Multiple field proven form factors; Gun; Compatibility with the MC3000 accessory ecosystem

Device Specifications:

- 1GHz Dual Core Processor
- 1GB RAM/4GB Flash memory
- External Agent v2.57
- DataWedge v3.7.20
- MobiControl Stage v12.4.0
- TelnetCE v7.3.239
- **CE7.0**
- 3" Color display
- 802.11  $a/b/g/n$
- **SE4750**
- IP54 sealing
- 5'Drop to concrete at room
- $500\frac{1}{2}$  meter Tumble
- New, improved battery installation and removal experience

OSUpdate Package 00.57.32 contains the SW required to update a MC32N0 CE 7.0 device to the RevF software.

## <span id="page-1-0"></span>**Description**

#### **New features and enhancements in this release:**

- 1. Fusion Radio SW Version 2.03.0.0.028R
- 2. Device Diagnostic Tool 2.0.0
- 3. QFE June2018 Build2883 Updt68
- 4. Transport Layer Security (TLS) 1.2 is enabled (as part of QFE June2018 Build2883)

#### **SPR FIXES**

- SPR 34846: Resolved an issue wherein MuteMic feature was not working.
- SPR 34726: Added Support for flash health monitor tool to retrieve flash id details for new 15nm emmc chips.
- SPR 34954: Resolved an issue wherein english image was not able to render some of the localization language scripts.
- SPR 35396: Resolved an issue wherein SE4850 Kepler Imager was not decoding right after battery swap
- SPR 35497: Resolved an issue wherein device reported exhibiting inconsistent FT roams within a MIST Systems cloud-based wireless environment
- SPR 34977: Resolved an issue wherein Bluetooth headset HS3100 was giving squeak/metallic sound when connected to MC32N0.
- SPR 34688: Resolved an issue wherein device was unable to connect to localized SSID.
- SPR 32569: Resolved an issue wherein device was unable to suspend when Soti agent is installed.

Please add the below registry to the device to fix the SPR 32569.

[HKEY\_LOCAL\_MACHINE\Comm\CXPort] "NoIdleTimerReset"=dword:00000001

#### **Notes**

- 1. To enable IE KIOSK feature, reset the below registry keys to 0 [HKEY\_CURRENT\_USER\Software\Microsoft\Internet Explorer\Main] "Task Bar"=dword:00000000 "Status"=dword:00000000 "Command Bar"=dword:00000000 "Animation"=dword:00000000 "Menu Bar"=dword:00000000 "URL"=dword:00000000
- 2. To enable LED indicator feature for activity while scanning, set the below registry key to 1 (By default it will be set to 0) [HKEY\_LOCAL\_MACHINE\Drivers\BuiltIn\BarCodeReader\Settings] "EnableRedLed"=dword:00000001

## <span id="page-2-0"></span>**Contents**

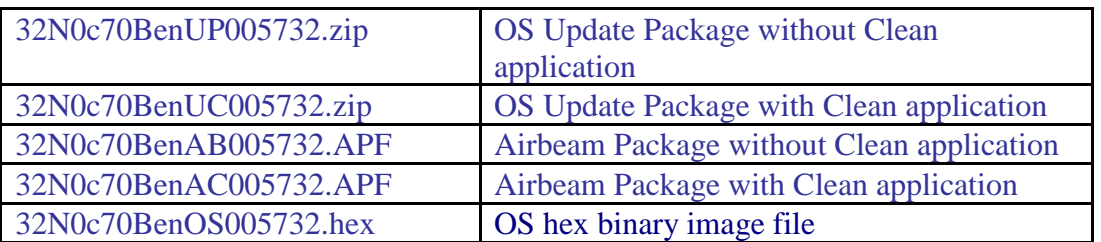

## <span id="page-2-1"></span>**Device Compatibility**

This software release has been approved for use with the following Symbol devices.

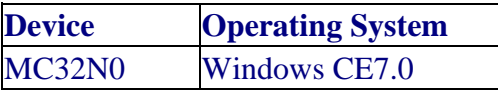

### <span id="page-2-2"></span>**Installation Requirements**

<span id="page-2-3"></span>MC32N0 device must contain a released version of CE 7.0 software

## **Installation Instructions**

- 1. Unzip ZIP file and copy its content (OS Update folder) to the \storage card folder
- 2. Place the SD card in the device to be upgraded
- 3. Place the device to be upgraded on A/C power supply.
- 4. Navigate to the \storage card\OS Update and invoke the 32N0c70Ben\_SD shortcut

#### OR

- 1. Unzip ZIP file and copy its content (OS Update folder) to the \temp folder
- 2. Place the device to be upgraded on A/C power supply.
- 3. Navigate to the \temp\OS Update folder and invoke the 32N0c70Ben\_TEMP shortcut

## <span id="page-2-4"></span>**Part Number and Release Date**

32N0c70BenUP005732 32N0c70BenUC005732 32N0c70BenAB005732 32N0c70BenAC005732 32N0c70BenOS005732

Feb 29, 2019